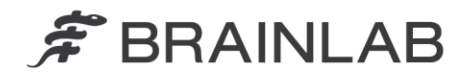

phone: +49 89 99 15 68 0 +49 89 99 15 68 33  $f$ a $\mathbf{v}$ 

# **NOTICE DE SÉCURITÉ/NOTIFICATION**

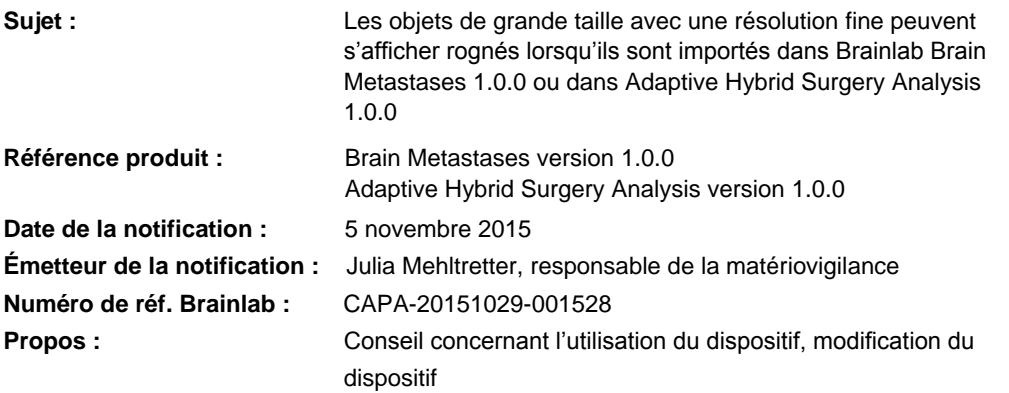

Cette lettre a pour but de vous informer de l'effet éventuel suivant, identifié lors de l'importation d'objets de grande taille avec une résolution fine de SmartBrush vers Brain Metastases version 1.0.0 ou Adaptive Hybrid Surgery Analysis version 1.0.0.

Veuillez noter que la version 1.0.0 n'est pas la version la plus récente de Brain Metastases/Adaptive Hybrid Surgery Analysis.

Aucun effet néfaste pour le patient dû à ce problème n'a été signalé à Brainlab par aucun site d'utilisation.

Par la présente lettre de notification, nous vous communiquons les actions correctives à mettre en œuvre ainsi que les mesures prises par Brainlab à cet effet.

# **Effet :**

Brainlab *SmartBrush* et l'*Atlas Segmentation Performer* qu'il contient permettent le contourage de structures anatomiques et de pathologies sur des images médicales. Les structures contourées sont enregistrées comme objets et peuvent être utilisées ultérieurement, par exemple pour une intervention chirurgicale ou une planification de traitement dans Brainlab Elements.

En règle générale, les objets sont enregistrés avec la même distance entre les coupes que la série d'images de référence dont ils sont issus. Néanmoins, afin que l'affichage des objets soit plus précis et homogène, les informations de contour de certains objets spécifiques peuvent être enregistrées dans les coupes ayant une distance entre les coupes inférieure à la série d'images de référence. C'est le type d'objet, certains paramètres et la procédure utilisée (voir ci-après pour plus de détails) qui déterminent si les structures sont ou non enregistrées dans les coupes ayant une distance entre les coupes inférieure.

Si le nombre de coupes utilisées pour la structure dépasse le nombre de coupes de la série d'images de référence tout entière, l'objet est affiché rogné lorsqu'il est chargé dans Brain Metastases version 1.0.0 ou dans Adaptive Hybrid Surgery Analysis version 1.0.0.

L'effet potentiel de cette erreur dépend de l'application logicielle :

# Brain Metastases 1.0.0

Dans la procédure Brain Metastases (sélectionnée dans le *Content Manager*), tous les objets créés ou modifiés manuellement dans SmartBrush ont une distance entre les coupes de 0,3 mm et donc éventuellement une résolution plus fine que la série d'images de référence.

En outre, les objets suivants créés par l'Atlas Segmentation Performer ont une distance entre les coupes de 0,3 mm :

- o Chiasm (Chiasma), 0,3 mm
- o Lens (Left/Right) (Cristallin [gauche/droit]), 0,3 mm
- Optic Nerve (Left/Right) (Nerf optique [gauche/droit]), 0.3 mm

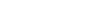

www.brainlab.com

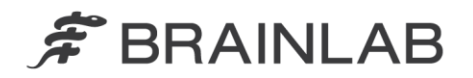

o Optic Tract (Left/Right) (Tractus optique [gauche/droit]), 0,3 mm

Tous les autres objets créés par l'Atlas Segmentation Performer ont la même distance entre les coupes que la série d'images de référence et ne sont donc pas concernés, sauf à être modifiés avec SmartBrush.

Si une série d'images avec des tumeurs et d'autres objets contourés est importée dans Brainlab Brain Metastases, tous les objets anatomiques définis dedans correspondent à l'un des types d'objets suivants : *Treated Metastases*, *Untreated Metastases*, *Original Metastases* ou *Others*. Selon le type d'objet, l'objet peut être concerné par l'erreur :

### Type d'objet : *Treated Metastases* ou *Untreated Metastases*

Ces objets ne sont **pas concernés** par ce problème, ils s'affichent correctement. Tous les calculs de dose du logiciel pour l'optimisation du plan et les histogrammes dose-volume (DVH) sont basés sur les *Treated Metastases* ou les *Untreated Metastases* et sont donc corrects.

#### Type d'objet : *Original Metastases*

**Ces objets peuvent s'afficher rognés dans le logiciel Brain Metastases.** Bien que cette structure ne soit pas utilisée pour les calculs de l'optimisation du plan, si les *Original Metastases* sont affichées et la structure rognée, le DVH correspondant à cet objet est également calculé de façon incorrecte. Cela peut être détecté lors de la comparaison des Original Metastases et des Treated Metastases ou des Untreated Metastases en sélectionnant les deux objets en même temps.

# Type d'objet : *Others* (p. ex. organes à risque)

**Ces objets peuvent s'afficher rognés dans le logiciel Brain Metastases.** Le logiciel Brain Metastases ne tient pas compte des autres objets, p. ex. les organes à risque (OAR), dans l'algorithme d'optimisation utilisé pour créer le plan de traitement de radiothérapie. Toutefois, le DVH des autres objets est calculé et affiché dans le logiciel pour permettre la détection d'un éventuel surdosage dans un objet. Si à cause de cette erreur l'autre objet est rogné, le DVH de cet objet sera calculé sur la base de l'objet rogné. Ainsi, si l'erreur survient, le **DVH calculé pourrait ne pas refléter correctement la dose réelle**.

Si l'utilisateur ne reconnaît pas l'objet rogné avant que le plan soit utilisé pour le traitement et que l'écart dépasse les limites cliniquement acceptables, **cela peut compromettre l'efficacité du traitement par radiothérapie, occasionner de graves lésions au patient ou même entraîner son décès**.

Lorsque vous exportez le plan de traitement vers DICOM - p. ex. pour le transfert vers un système Record and Verify, vers Dose Review ou *Quentry Dose Review* et vers *ExacTrac* toutes les structures (visibles et non visibles) sont exportées par Brain Metastases. **Les structures qui sont rognées dans Brain Metastases le sont également dans les fichiers DICOM RT Structure Set exportés.**

## Adaptive Hybrid Surgery Analysis 1.0.0

Dans la procédure Adaptive Hybrid Surgery (sélectionnée dans le *Content Manager*), tous les objets créés ou modifiés dans SmartBrush, p. ex. des tumeurs, ont par défaut la même distance entre les coupes que la série d'images de référence et ne sont donc pas concernés. Par conséquent, le **résultat de l'analyse de la tumeur n'est pas concerné**.

Néanmoins, les objets suivants créés par l'Atlas Segmentation Performer ont une distance entre les coupes de 0,3 mm et donc éventuellement une résolution plus fine que la série d'images de référence :

- o Chiasm (Chiasma), 0,3 mm
- o Lens (Left/Right) (Cristallin [gauche/droit]), 0,3 mm
- o Optic Nerve (Left/Right) (Nerf optique [gauche/droit]), 0,3 mm
- o Optic Tract (Left/Right) (Tractus optique [gauche/droit]), 0,3 mm

Tous les autres objets créés par l'Atlas Segmentation Performer ont la même distance entre les coupes que la série d'images de référence et ne sont donc pas concernés.

Si une série d'images avec les objets susmentionnés créés par l'Atlas Segmentation Performer est importée dans Brainlab Adaptive Hybrid Surgery Analysis, les objets peuvent s'afficher

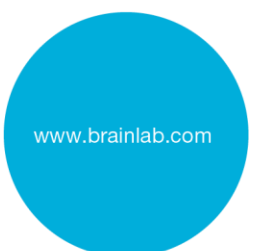

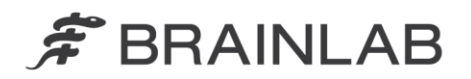

rognés. De plus, un organe à risque (OAR) affiché rogné a une incidence sur le calcul de la dose effectué par AHSA.

Pour chaque OAR de la série d'images, Adaptive Hybrid Surgery Analysis affiche une analyse de l'effet potentiel du traitement par radiothérapie prévu. Si l'erreur survient, **les valeurs réelles, leur lien avec les valeurs de contrainte et les indicateurs visuels pour les OAR sont affichés de façon incorrecte car les valeurs calculées peuvent ne pas refléter correctement la dose réelle**.

Si la détermination du potentiel de la radiothérapie est effectuée, **les informations incorrectes affichées peuvent avoir une incidence sur les décisions cliniques**. Si la détermination est effectuée pendant l'intervention chirurgicale, cela peut même, dans le pire des cas, **induire l'utilisateur en erreur pour l'évaluation de l'étendue de la résection au cours de cette intervention**.

### **Action corrective à mettre en œuvre par l'utilisateur :**

Les utilisateurs de Brain Metastases version 1.0.0 ou d'Adaptive Hybrid Surgery Analysis 1.0.0 doivent respecter les points suivants :

**Après une importation, vérifiez toujours soigneusement que tous les objets sont corrects et valides.** 

Pour vérifier un objet, sélectionnez la série d'images utilisée pour contourer ou modifier les objets dans le menu **Data**.

Comparez également les contours d'un objet dans le logiciel Brain Metastases ou Adaptive Hybrid Surgery Analysis aux contours dans SmartBrush.

Veuillez noter que **l'erreur n'est pas visible dans SmartBrush**. Vérifiez toujours la forme correcte des objets dans le logiciel Brain Metastases ou Adaptive Hybrid Surgery Analysis.

Si possible, n'utilisez pas de séries d'images ayant une distance importante entre les coupes et/ou un faible nombre de coupes.

Pour identifier rétrospectivement si des objets rognés ont été utilisés pour la planification du traitement, les contours de l'objet d'un plan de traitement spécifique peuvent être vérifiés dans Brainlab Dose Review, où l'erreur sera également visible.

## **Action corrective mise en œuvre par Brainlab :**

1. Les clients possiblement concernés doivent recevoir la présente notification.

2. Brainlab fournira aux clients concernés une mise à jour du logiciel corrigeant ce problème. Brainlab contactera les clients concernés, en principe à partir de février 2016, pour planifier une mise à jour.

# **Veuillez communiquer le contenu de cette lettre au personnel concerné dans votre service.**

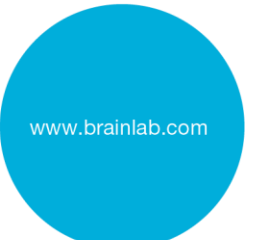

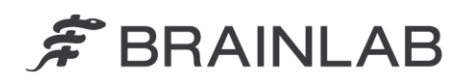

Nous vous prions de bien vouloir nous excuser pour tout désagrément causé et vous remercions d'avance pour votre coopération.

Si vous souhaitez davantage de clarification, n'hésitez pas à contacter votre représentant local du support technique de Brainlab.

**Assistance téléphonique :** +49 89 99 15 68 44 ou +1 800 597 5911 (pour les clients aux États-Unis)

**E-mail :** [support@brainlab.com](mailto:support@brainlab.com) (pour les clients aux États-Unis : [us.support@brainlab.com\)](mailto:us.support@brainlab.com) **Fax :** Brainlab AG : + 49 89 99 15 68 33

**Adresse :** Brainlab AG (siège social), Kapellenstrasse 12, 85622 Feldkirchen, Germany

5 novembre 2015

Cordialement,

Julia Mehltretter Responsable de la matériovigilance [brainlab.vigilance@brainlab.com](mailto:brainlab.vigilance@brainlab.com)

Europe : le soussigné confirme que cette notification a été communiquée aux autorités compétentes en Europe.

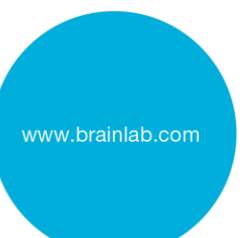